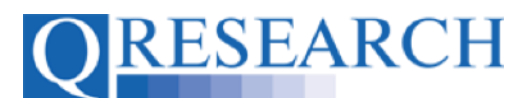

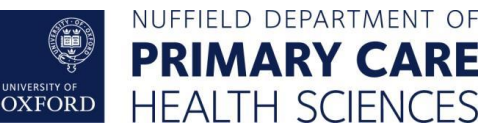

## **Using Code Groups in Projects**

Code Groups need to be linked to Projects to enable the requested Code Group data to be extracted and used for research purposes. This User Guide explains how to link Code Groups from your Code Group Library to a Project. It is a stand-alone Guide but you may also wish to refer to the accompanying video, '*How Do I Use Code Groups in Projects?'*' Other members of your Project Team can also link Code Groups to a Project; this is covered in the User Guide 'How to make your Code Groups publicly available' and its accompanying video.

## *Related Documents you may find useful:*

Linking Code Groups to Projects created by other QWeb Users Projects: An Introduction How to Make a Project Application Turning an Application Into a Project Sharing Code Groups with other QWeb Users/Requesting a Review Requesting a Review How to make your Code Groups publicly available Building a New Code Group using SNOMED Codes Building a New Code Group using BNF Codes Building a New Code Group using ICD-10 Codes Building a Code Group using QWeb Code Group Libraries Code Group Versions: An Overview Code Groups: Saving, Checking In and Checking Out Merging Code Groups

QWeb is a regularly updated piece of software. The accompanying User Guides and Videos are frequently reviewed to ensure compatibility with the latest version of QWeb. It is important that you use the most recently published User Guides and Videos to ensure maximum accuracy. These can be found at:

<https://www.qresearch.org/qweb-guides>

QResearch welcomes feedback on these User Guides and Videos. If you have any suggestions or questions, please feel free to contact us here:

<https://www.qresearch.org/about/contact-us/>

*QResearch is part funded via the Data and Connectivity National Core Study, led by Health Data Research UK in partnership with the Office for National Statistics and funded by UK Research and Innovation (grant ref MC\_PC\_20058)*

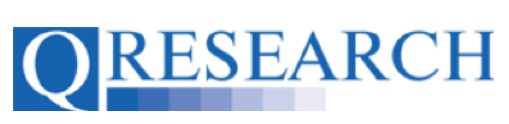

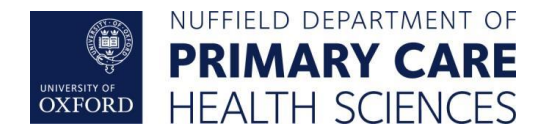

1. To link a Code Group or Groups to a Project, first go to Projects and select the required Project:

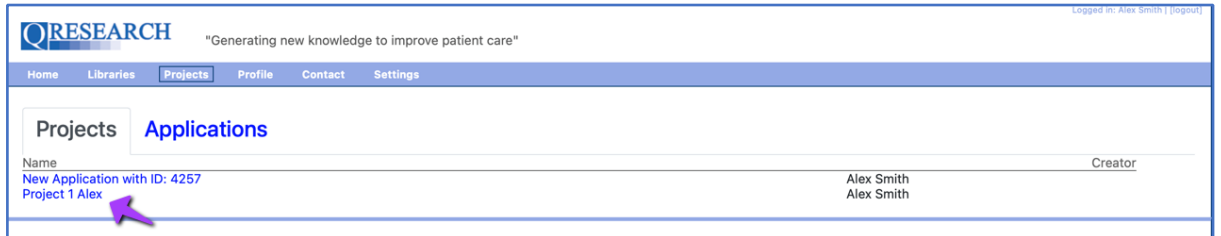

This takes you to the Project Overview:

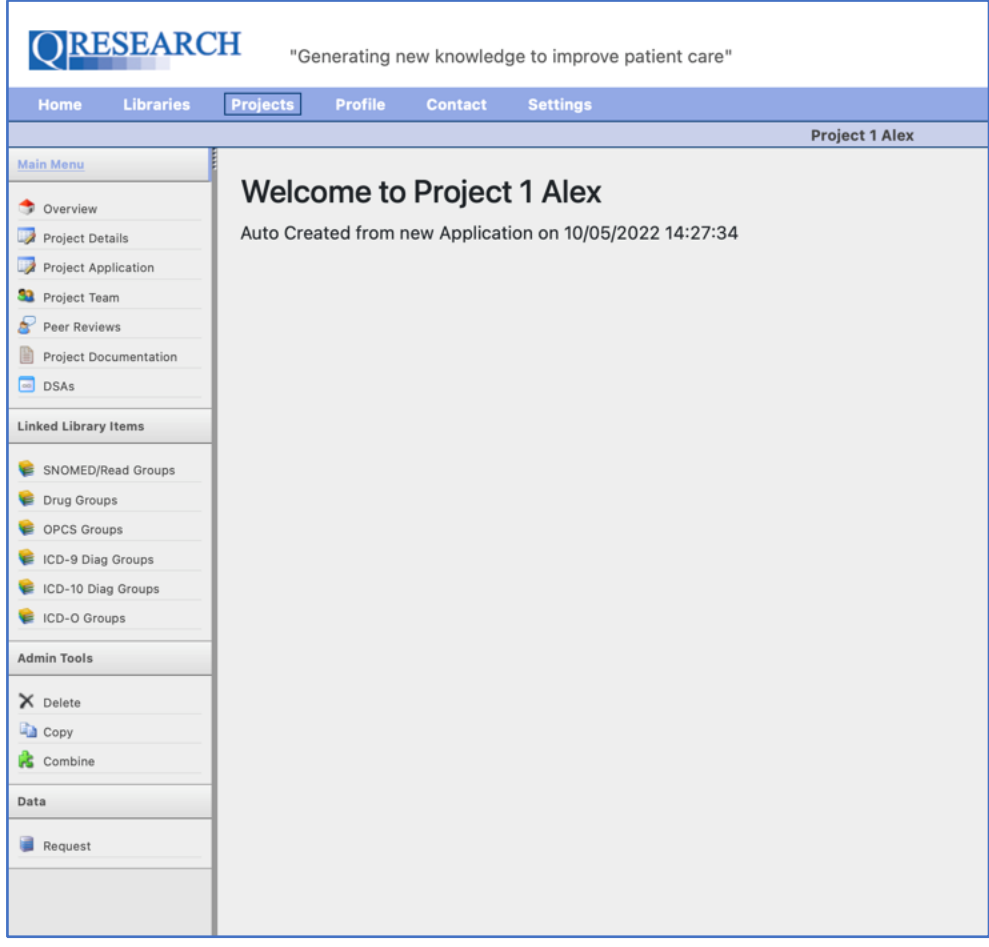

QWEB USER GUIDE

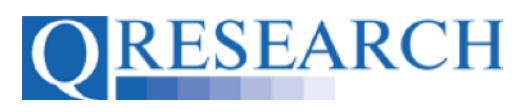

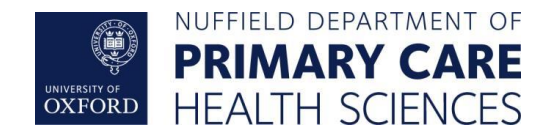

To link Code Groups to a Project, use the Linked Library Items listed on the left of the screen. Your Project can contain Code Groups from different sources, but they need to be added by type (for example by SNOMED, OPCS, ICD or BNF/Drug Code Groups.) You are able to add Code Groups that you have built and/or Code Groups that you have copied from the QWeb Libraries, as long as they are in your Code Group Library. (See the User Guide Building a Code Group using QWeb Code Group Libraries if you require help with this.)

2. To link a SNOMED Code Group to your Project, select SNOMED from the Linked Library items menu:

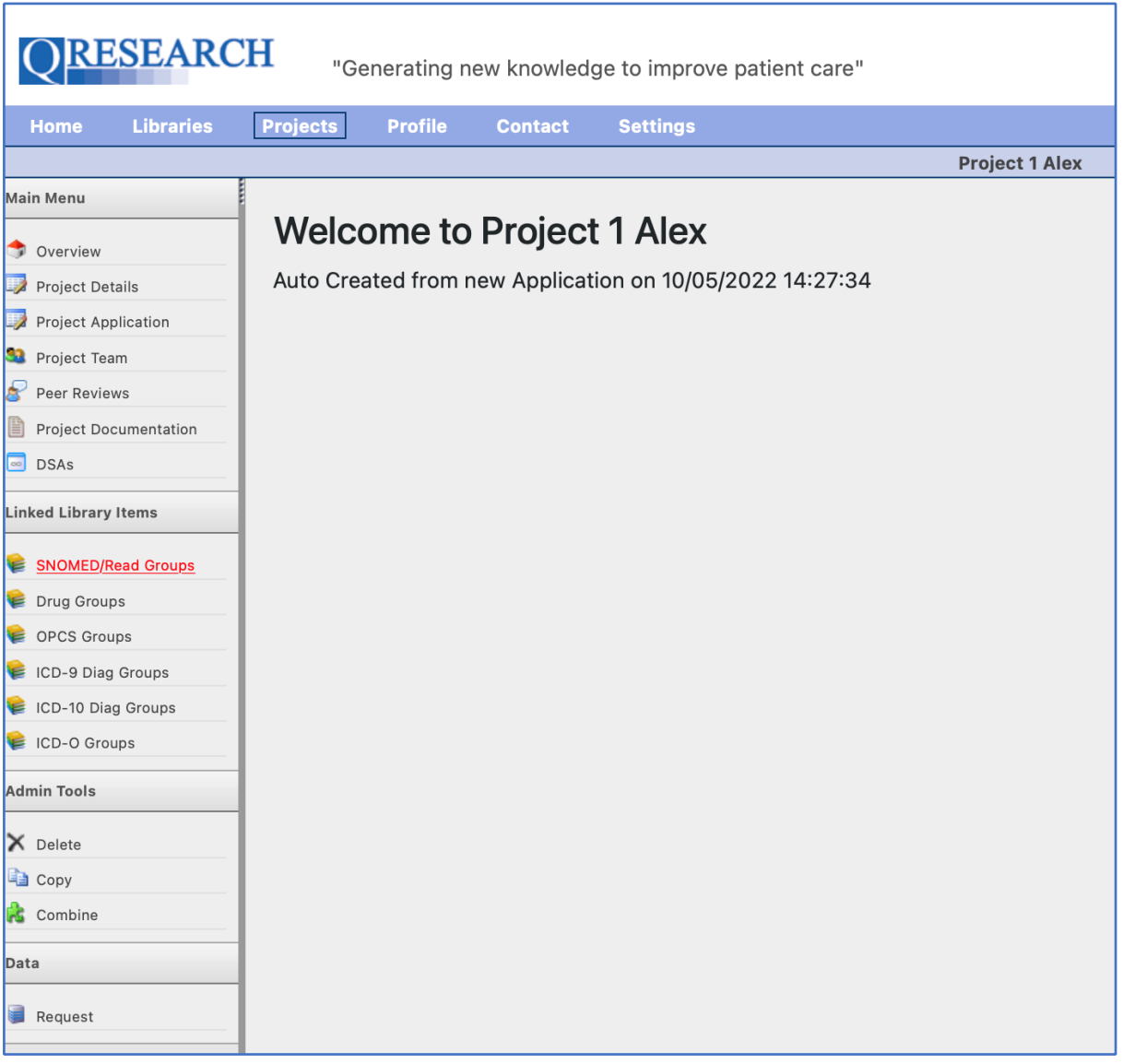

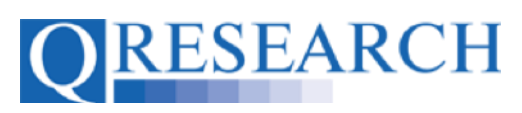

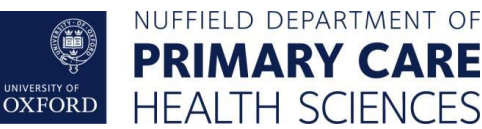

Assuming there are no existing SNOMED Code Groups already linked to the Project, you will see the following:

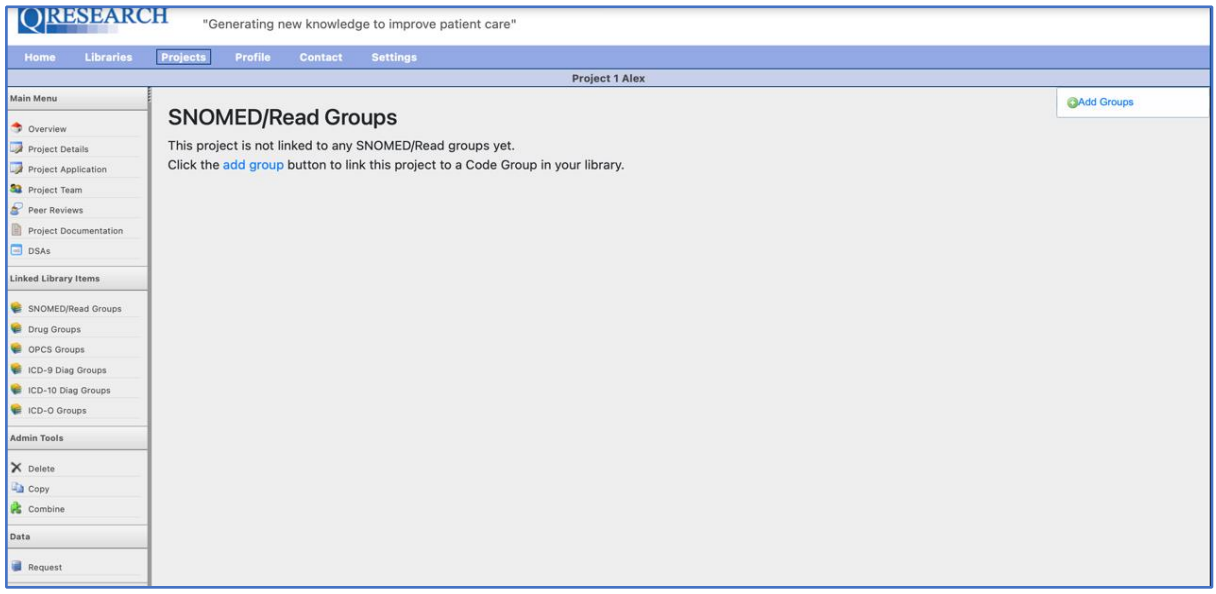

3. Select **Cadd Groups** to add a Code Group from your Library. (Note that the Code Group needs to be Saved as a Version to be linked to a Project.) You will then be invited to add a Code Group from your Library. Select the Code Group you require from the dropdown box and select  $\sqrt{\frac{NextD}{x}}$ 

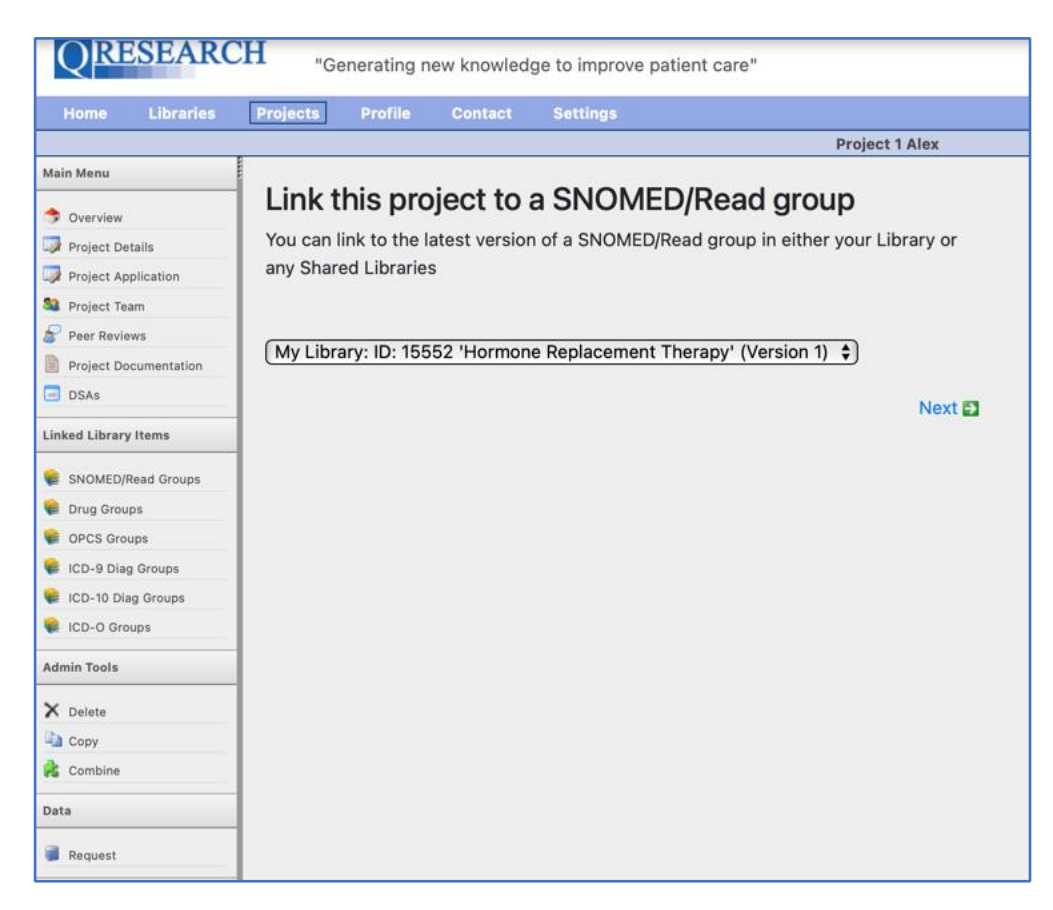

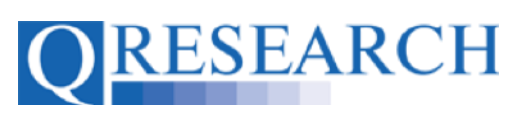

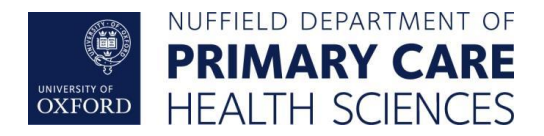

4. The Code Group will now be linked to the Project and is visible to all Project Team members:

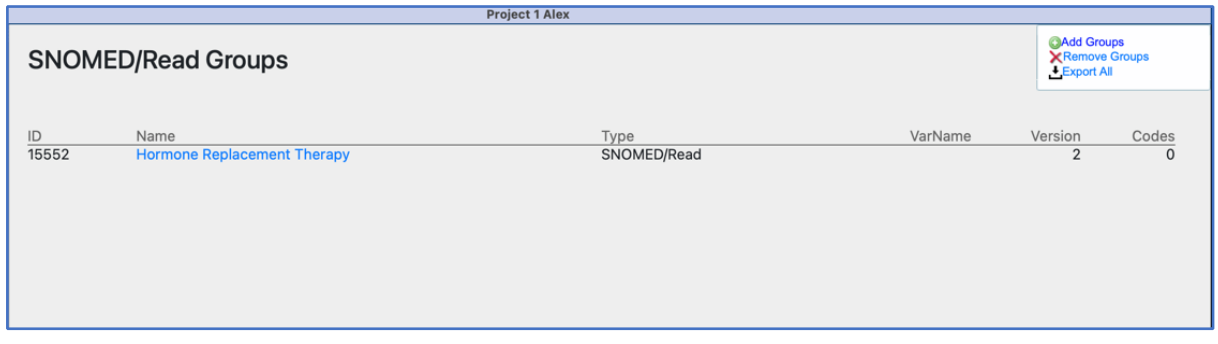

- 5. At the top right of the screen are options to Add further Groups, Remove a Group or Groups, and Export the Code Group/s in spreadsheet format (please note that this is a list of the Code Groups and their contents, *not* data extraction.) Selecting Add or Remove Groups will allow you to add or remove Code Groups of the same data type. This example has illustrated how to add SNOMED data. The process is the same for all the Data types. If you wish to add or remove other types of Code Groups, use the Linked Library Items menu to select the type of Code Group/s you require. (There is no limit to the number of Code Groups you can link to your Project.)
- 6. Other Project Team members are also able to add Code Groups to the Project, and you are able to add Code Groups to other Projects if you are on the Project Team. This process is similar and is illustrated in the User Guide 'Linking Code Groups to Projects created by other QWeb Users' and the accompanying video.
- 7. Once all the Codes that you require for your research are linked to your Project at the correct Version, you are in the position to make a Data Request. Note that any subsequent changes to Code Groups will not be updated/included in the data extraction – the data provided will contain whichever Code Groups Version was linked to the Project at the point the data was requested. (For further information on Versions, please refer to the User Guide 'Code Group Versions: An Overview' and/or its accompanying video.)

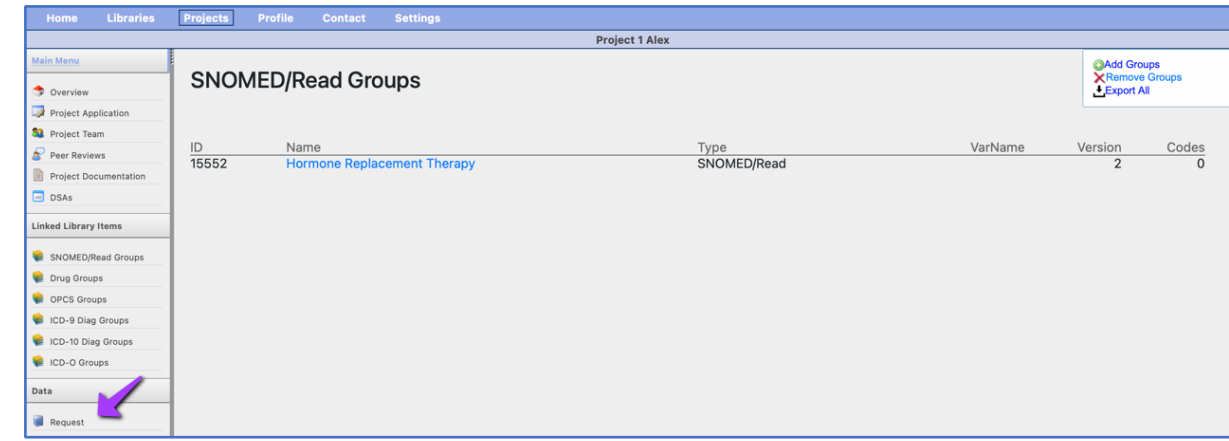

8. Select the 'Request' link to request the Code Group data from the QResearch database:

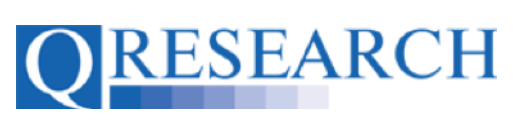

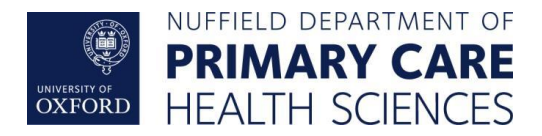

9. You will then be asked to confirm your request for Data Extraction by clicking on the box shown below:

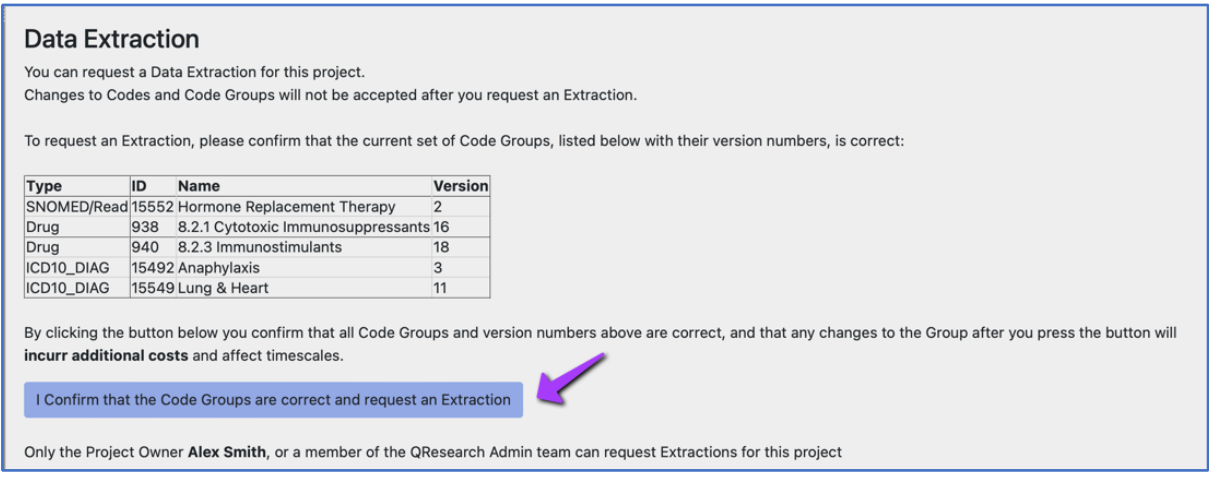

10. The request will then be confirmed:

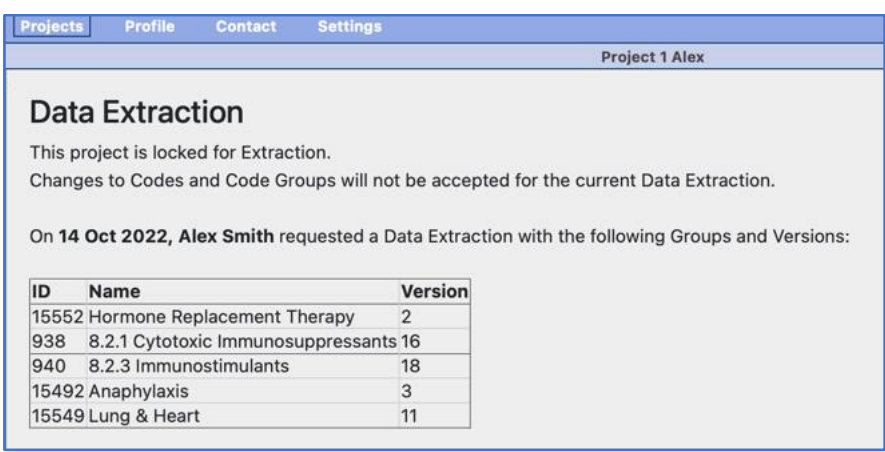

- 11. Data will be extracted from the QResearch database and placed on a QResearch virtual server for you to access. You will be contacted by the QResearch team by email regarding this. QResearch aim to provide requested datasets within 6 weeks of your request being made. For more information regarding the extraction of data, please refer to the [Information for Researchers section](https://www.qresearch.org/information/information-for-researchers/) on the QResearch website.
- 12. This User Guide has illustrated how to link Code Groups to your Project and request their data*.* You may also find it helpful to view the User Guide 'Linking Code Groups to Projects created by other QWeb Users'. These are stand-alone guides but there are also accompanying videos, also available on the QResearch website.